## **BDMA Insurance Technician Examination Notes for Candidates**

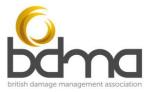

- The time allowed for the examination is 3 hours
- The examination is split into 2 sections: section 1
  consists of 194 multiple choice questions and section 2 consists of 4 questions
  requiring written answers.
- At the end of section 1, you will see the message 'Congratulations you have finished the exam.' This refers to the multiple choice questions in section 1 only. To move through the written answers, please select 'Next Module' at the top right hand of the screen or select the question from the list on the left-hand side of the screen until you have completed all 4 questions.
- The overall pass mark for the examination is 70% (80% of the available marks are allocated to multiple choice questions and the remaining 20% relates to the four written answers, each of which carries a maximum of 5% of the total score).
- If you want to return to one of your written answers make sure you save it before exiting.
- When you have completed your written answer and you are happy with it please select 'Submit Assignment' if you do not submit your answer it won't be able to be marked. When the answer has been successfully submitted the 'Submit Assignment' button will disappear.
- Each multiple-choice answer is worth **1 point** and there is only one possible answer for each question.

## Before the assessment commences

- No reference material or notes may be taken into the room you may be asked to show your desk area to the invigilator using your device's camera.
- You will be asked to hold your photographic ID towards the camera for the invigilator to verify.
- Ensure you are in a quiet location where you can remain undisturbed for the duration of the exam.
- You will receive an email notification advising that you have been enrolled onto the exam with a link to start.
- The invigilator will let you know when to click on the link to start the exam.

## **During the assessment period**

- Candidates must not speak to anyone, other than the invigilator, during the assessment period. They may ask the invigilator a question by selecting the Zoom chat function or by raising a hand on the Reactions tab.
- You will be reminded half an hour, quarter of an hour and five minutes before the end of the period allowed to complete the examination.
- When you have completed both sections of the examination and select 'Next Module' you will see a final summary screen reminding you to check that everything has been submitted successfully and showing you how to exit the examination.

## After the assessment period

• Candidates may leave the room on Zoom when they have finished the examination but may not return.